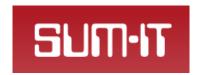

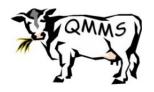

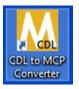

## How to use the CDL Mastitis Data Converter Tool

### What this converter tool is used for

This electronic converter tool is designed to take a milk recording Common Data Layer ('CDL') file and create an output of clinical mastitis and somatic cell count data for use with the AHDB Mastitis Pattern Analysis Tool (<a href="http://dairy.ahdb.org.uk/mastitis-pattern-tool">http://dairy.ahdb.org.uk/mastitis-pattern-tool</a>).

Specifically, the CDL converter tool creates a \*.csv file that contains 18 months' worth of clinical mastitis and cell count parameters in a specific format. This \*.csv file is then imported into the Pattern Analysis Tool.

CDL files are available from the Cattle Information Service (CIS), National Milk Records (NMR) and Quality Milk Management Services (QMMS Ltd.)

### How to use the CDL converter tool

1. Double click on Desktop icon to start the converter.

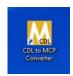

2. Front screen appears. Click "Load CDL"

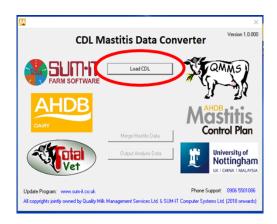

3. Browse to where you have saved the cdl file you wish to convert.

If you have renamed your CDL file, the file name may not appear; in this event begin typing the name and the CDL file should appear, and can be selected to open.

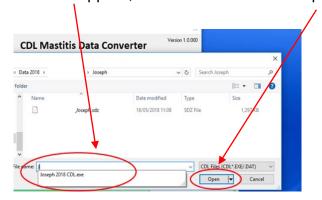

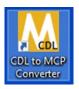

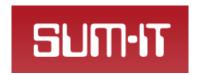

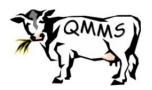

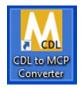

**4. Wait while the CDL data is read in to the converter** –this may take a couple of minutes. When the CDL data is ready, the central panel will contain the herd details.

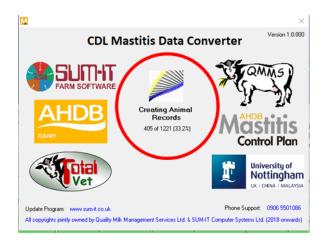

5. Once the CDL file has been converted, you have the option to merge in ADDITIONAL clinical mastitis data if appropriate and if this additional clinical mastitis data is available in a suitable separate file.

Additional clinical mastitis data must be in a file with the name structure below:

**mastitis farm name.csv** *i.e.* the file name **must** begin with "mastitis".

The file can be created in a spreadsheet, eg Excel, but for this purpose, a version must be saved in the file type .csv.

The layout of the data **must** be exactly as shown below, with the first column the date of the clinical case followed by the line number of the cow (as this cow exists in the milk recording CDL file), A template is available at ..............

| Date       | LineNo | Comment | Severity | FRLeft | FRRight | BKLeft | BKRight |
|------------|--------|---------|----------|--------|---------|--------|---------|
| 15/01/2016 | 67     |         |          |        | 1       |        |         |
| 16/01/2016 | 870    |         |          |        |         |        | 1       |
| 03/02/2016 | 562    |         |          | 1      |         |        |         |

"Date" and "LineNo" are essential, the following columns are optional, but quarter information is useful. More than 8 columns or other anomalies will lead to a row of data being rejected - a message will indicate if this has happened.

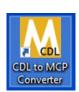

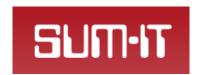

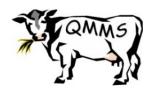

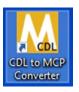

# Click "Merge Mastitis Data" and browse to the .csv if required

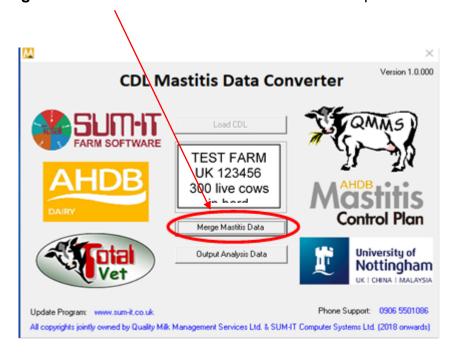

If there is no additional clinical data click the "Output Analysis Data" button

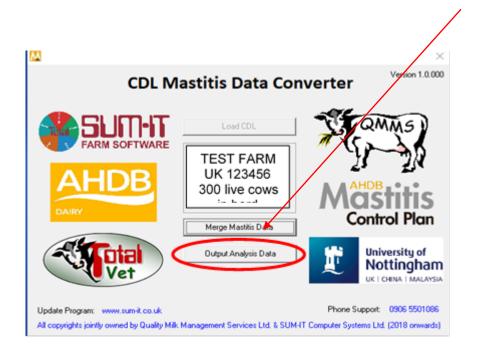

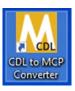

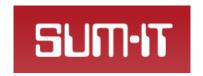

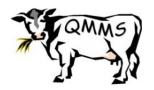

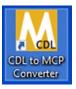

### 6. Enter an appropriate export date.

The default date is the date of the last event 'action' recorded in the CDL file. However, the most recent milk recording date may be more relevant, or another date may be more appropriate, depending on calving pattern and management issues such as housing, turnout *etc*. If the effects of housing, seasonal calving or any other events are of interest, select the export date with these in mind.

The Pattern Analysis Tool will report on the 3 months prior to the date selected (**current** pattern), the 12 months prior to the date selected (**recent** pattern), and the period 12-18 months prior to date selected (**historic** pattern).

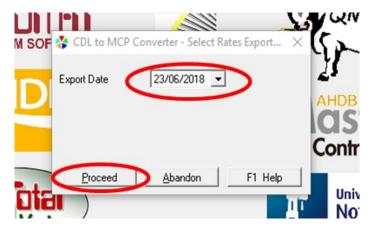

#### 7. Click 'Proceed' and enter details of where file should be saved.

Wait while the \*.csv output file is calculated – this may take a couple of minutes.

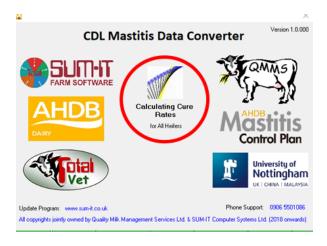

8. Once the \*.csv output file is created, the CDL converter tool reverts to the front screen, ready to accept another CDL.

To close the CDL converter tool, click on the X in the top right-hand corner.

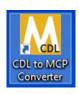